#### <span id="page-0-0"></span>Linux-[Praktikum](#page-70-0)

#### Dirk Frettlöh

Bash-[Kurzbefehle](#page-3-0)

#### LA[TEX](#page-6-0)

[WYSIWYG vs.](#page-8-0) Markup Warum IATEX? [Erste Schritte](#page-24-0) [Emacs und Evince](#page-28-0)

[Der Editor](#page-38-0) emacs LA[TEX-Sprache](#page-42-0)

#### LA[TEX](#page-48-0)

[Fließtext](#page-49-0) [Gliederung von](#page-54-0) Texten [Konstruktionselemente](#page-61-0)

# Vorlesung Linux-Praktikum 10. LATEX: Grundlagen

Dirk Frettlöh

Technische Fakultät Universität Bielefeld

# Willkommen zur elften Vorlesung

Was gab es beim letzten Mal?

#### Linux-[Praktikum](#page-0-0)

Dirk Frettlöh

Bash-[Kurzbefehle](#page-3-0)

#### LA[TEX](#page-6-0) [WYSIWYG vs.](#page-8-0) Markup Warum IATEX?

[Erste Schritte](#page-24-0) [Emacs und Evince](#page-28-0)

[Der Editor](#page-38-0) emacs LA[TEX-Sprache](#page-42-0)

#### LA[TEX](#page-48-0)

[Fließtext](#page-49-0) [Gliederung von](#page-54-0) Texten [Konstruktionselemente](#page-61-0)

### $\blacktriangleright$  While-Schleifen, read

**Arrays** 

**Funktionen** 

### Das war's zur bash. Heute und nächste Woche: LATFX.

# Willkommen zur elften Vorlesung

Was machen wir heute?

Linux-[Praktikum](#page-0-0)

Dirk Frettlöh

Bash-[Kurzbefehle](#page-3-0)

LA[TEX](#page-6-0) [WYSIWYG vs.](#page-8-0) Markup Warum IATEX? [Erste Schritte](#page-24-0) [Emacs und Evince](#page-28-0)

[Der Editor](#page-38-0) emacs LA[TEX-Sprache](#page-42-0)

LA[TEX](#page-48-0)

[Fließtext](#page-49-0) [Gliederung von](#page-54-0) Texten

### [Bash-Kurzbefehle](#page-3-0)

**LAT<sub>F</sub>X** [WYSIWYG vs. Markup](#page-8-0) [Warum L](#page-12-0)AT<sub>F</sub>X? [Erste Schritte](#page-24-0) [Emacs und Evince](#page-28-0)

[Der Editor emacs](#page-38-0) LA[TEX-Sprache](#page-42-0)

**LA[TEX](#page-48-0)** [Fließtext](#page-49-0) [Gliederung von Texten](#page-54-0) [Konstruktionselemente](#page-61-0)

# <span id="page-3-0"></span>Bash-Kurzbefehle

Wiederholung

Linux-[Praktikum](#page-0-0)

Dirk Frettlöh

#### Bash-[Kurzbefehle](#page-3-0)

- LA[TEX](#page-6-0)
- [WYSIWYG vs.](#page-8-0) Warum IATEX? [Erste Schritte](#page-24-0) [Emacs und Evince](#page-28-0)
- [Der Editor](#page-38-0) emacs LA[TEX-Sprache](#page-42-0)

#### LA[TEX](#page-48-0)

[Fließtext](#page-49-0) [Gliederung von](#page-54-0) Texten

Wir sahen schon (Vorlesung 2) einige nützliche Tastenbelegungen:

- ▶ Strg-c: laufenden Prozess beenden
- ▶ Strg-z, dann \$ bg: laufenden Prozess in den Hintergrund schieben (mit fg [Return] wieder in den Vordergrund holen)
- **IF** Tab: Nur den Anfang eines Befehls eingeben, dann Tab:
	- ▶ Falls es nur eine mögliche Fortsetzung gibt, wird das Wort vervollstandigt Z.B. libr [Tab] wird zu libreoffice.
	- $\blacktriangleright$  Falls nicht, dann: zweimal hintereinander Tab liefert eine Liste der möglichen Vervollständigungen
- I "Pfeil-hoch"-Taste (↑) und "Pfeil-runter"-Taste (↓) blättert durch die letzten eingegebenen Befehle.

# Bash-Kurzbefehle

history

Linux-[Praktikum](#page-0-0)

Dirk Frettlöh

#### Bash-[Kurzbefehle](#page-3-0)

LA[TEX](#page-6-0) [WYSIWYG vs.](#page-8-0) Warum IATEX? [Erste Schritte](#page-24-0)

[Emacs und Evince](#page-28-0) [Der Editor](#page-38-0) emacs

LA[TEX-Sprache](#page-42-0)

### LA[TEX](#page-48-0)

[Fließtext](#page-49-0) [Gliederung von](#page-54-0) Die letzten \$HISTSIZE Befehle sind in ~/.bash history gespeichert.

(Letzter Befehl ist letzter Eintrag in ~/.bash history, bei mehreren offenen Shells werden die Befehle der zuletzt geschlossenen Shell gespeichert. Mehr: siehe history)

▶ Strg-r: dann xyz: holt letzten Befehl, der xyz enthält  $(blättern mit Strg-r)$ 

### Auch nützlich:

- Strg-Alt-F1: Login ohne grafische Oberfläche
- Strg-Alt-F7: (oder F8) zurück zur grafischen Oberfläche Etwa, falls die grafische Oberfläche lahmt.

# Bash-Kurzbefehle

Bewegen und editieren

#### Linux-[Praktikum](#page-0-0)

Dirk Frettlöh

#### Bash-[Kurzbefehle](#page-3-0)

#### LA[TEX](#page-6-0) [WYSIWYG vs.](#page-8-0) Markup Warum IATEX? [Erste Schritte](#page-24-0) [Emacs und Evince](#page-28-0)

[Der Editor](#page-38-0) emacs LA[TEX-Sprache](#page-42-0)

LA[TEX](#page-48-0) [Fließtext](#page-49-0) [Gliederung von](#page-54-0) Texten

[Konstruktionselemente](#page-61-0)

### Bewegen des Cursors:

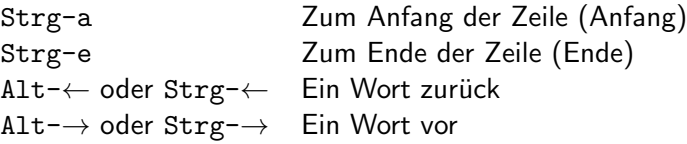

### Editieren:

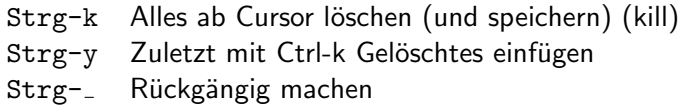

...sowie etliche weitere kuriose: Alt-t, Strg-t, Esc t...

#### <span id="page-6-0"></span>Linux-[Praktikum](#page-0-0)

Dirk Frettlöh

Bash-[Kurzbefehle](#page-3-0)

#### LA[TEX](#page-6-0)

[WYSIWYG vs.](#page-8-0) Markup [Warum L](#page-12-0)ATEX? [Erste Schritte](#page-24-0) [Emacs und Evince](#page-28-0)

[Der Editor](#page-38-0) emacs LA[TEX-Sprache](#page-42-0)

#### LA[TEX](#page-48-0)

[Fließtext](#page-49-0) [Gliederung von](#page-54-0) Texten [Konstruktionselemente](#page-61-0)

# **LATEX**

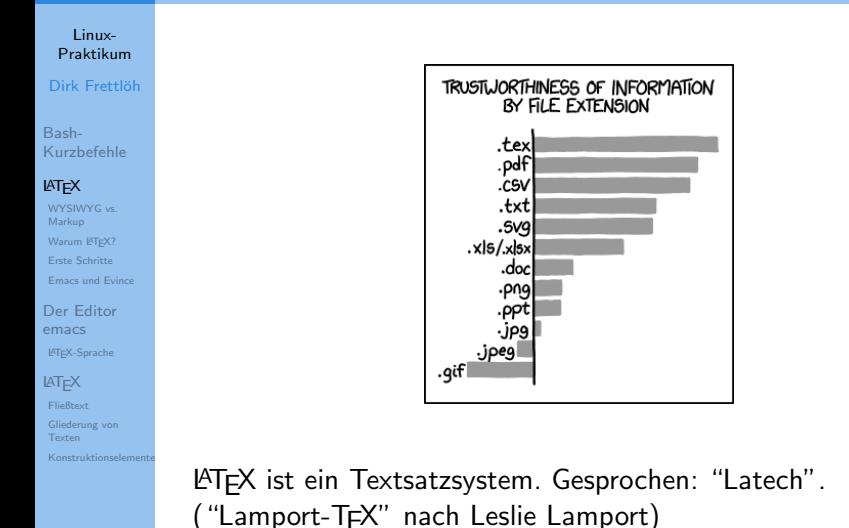

Baut auf TFX auf. Gesprochen: "Tech" (von Don Knuth).

<span id="page-8-0"></span>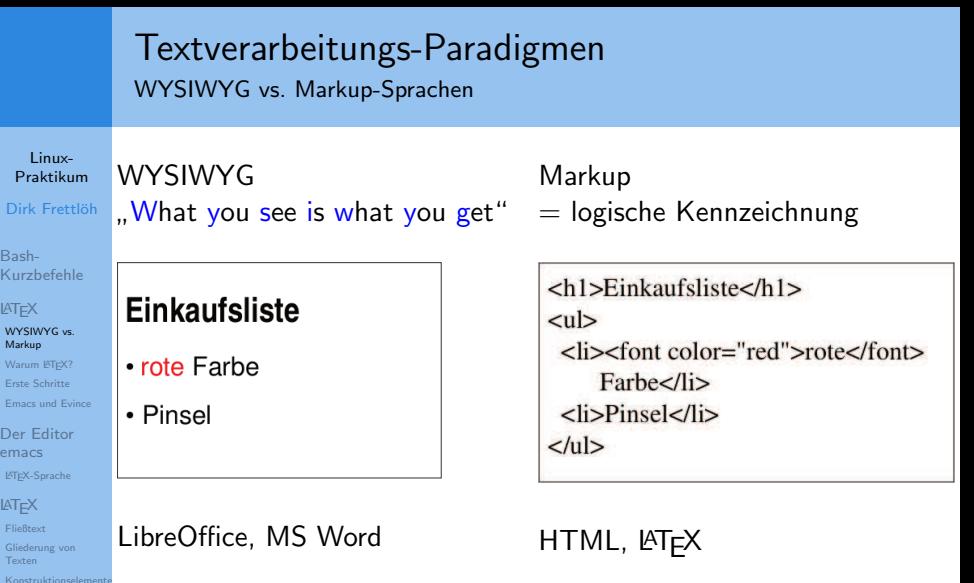

 $\overline{D}$ Bas Kur **LAT<sub>E</sub>** wys Mar War Erst  $Em<sub>z</sub>$ Der ema LATE  $LAT_E$ **Flie** Glie Text

#### Linux-[Praktikum](#page-0-0) Dirk Frettlöh Bash-[Kurzbefehle](#page-3-0) LA[TEX](#page-6-0) [WYSIWYG vs.](#page-8-0) Markup Warum IATEX? [Erste Schritte](#page-24-0) [Emacs und Evince](#page-28-0) [Der Editor](#page-38-0) emacs LA[TEX-Sprache](#page-42-0) LA[TEX](#page-48-0) [Fließtext](#page-49-0) [Gliederung von](#page-54-0) [Konstruktionselemente](#page-61-0) Textverarbeitungs-Paradigmen WYSIWYG vs. Markup-Sprachen WYSIWYG Markup Eigenschaften • einfach zu bedienen • Programmiersprache

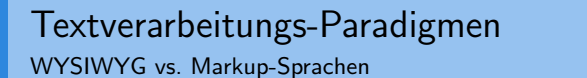

Linux-[Praktikum](#page-0-0)

Dirk Frettlöh

Bash-[Kurzbefehle](#page-3-0)

LA[TEX](#page-6-0)

[WYSIWYG vs.](#page-8-0) Markup [Warum L](#page-12-0)ATEX?

[Erste Schritte](#page-24-0) [Emacs und Evince](#page-28-0)

[Der Editor](#page-38-0) emacs LA[TEX-Sprache](#page-42-0)

LA[TEX](#page-48-0)

[Fließtext](#page-49-0) [Gliederung von](#page-54-0) **Texten** [Konstruktionselemente](#page-61-0)

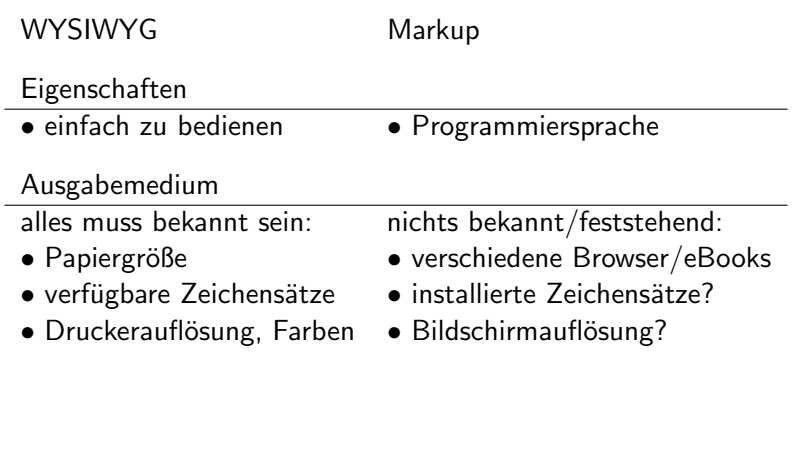

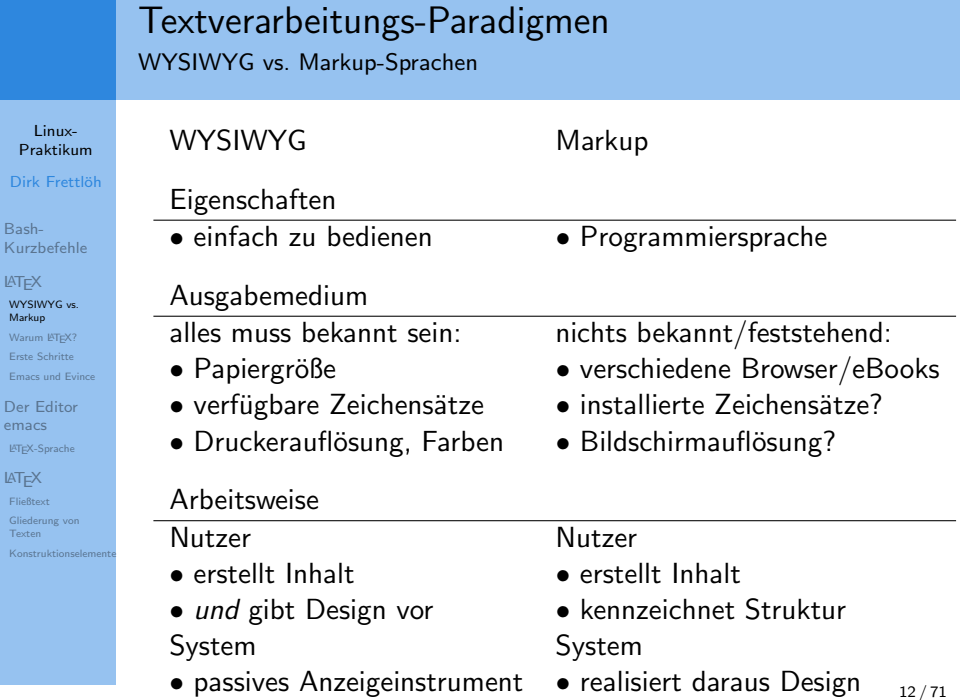

Dirk Bash-

LA[TEX](#page-6-0) wysiw Markup Warum Erste Sc Emacs u

emacs LAT<sub>E</sub>X-Sp  $LAT$ <sub>E</sub> $X$ [Fließtext](#page-49-0) Gliederu Texten Konstru

<span id="page-12-0"></span>Ausgabe von LATEX (oben) und Word 2010 (unten)

#### Linux-[Praktikum](#page-0-0)

Dirk Frettlöh

Bash-[Kurzbefehle](#page-3-0)

LA[TEX](#page-6-0) [WYSIWYG vs.](#page-8-0) Markup Warum **KTEX?** [Erste Schritte](#page-24-0) [Emacs und Evince](#page-28-0)

[Der Editor](#page-38-0) emacs LA[TEX-Sprache](#page-42-0)

LA[TEX](#page-48-0) [Fließtext](#page-49-0) [Gliederung von](#page-54-0)

#### **Der Wolpertinger**

Der Wolpertinger<sup>1</sup> ist ein bayerisches Fabelwesen. Volkstümliche Fabelwesen mit ähnlichen Eigenschaften gibt es auch in anderen Regionen, deren mythische Verwandtschaft mit dem Wolpertinger ungeklärt sind. Es gibt zahlreiche Theorien über die Etymologie des Wolpertingers. Eine ist zum Beispiel, dass das Wort aus verschiedenen Namensteilen besteht: Woid (bairisch für Wald), Alpen, Erde und tinger (soviel wie Ding). Eine andere Theorie besagt, dass das Tier aus Wolpadingen im südlichen Schwarzwald stammt. In bayrischen Wirtshäusern (oder Wirtshäusern anderer Bergregionen) werden oft präparierte Fälschungen ausgestellt. Es gibt in den besagten Gaststätten sehr unterschiedliche Meinungen, ob der Wolpertinger tatsächlich existiert.

<sup>1</sup>Abgewandelt aus einem Wikipedia-Artikel.

#### **Der Wolpertinger**

Der Wolpertinger<sup>1</sup> ist ein bayerisches Fabelwesen. Volkstümliche Fabelwesen mit ähnlichen Eigenschaften gibt es auch in anderen Regionen, deren mythische Verwandtschaft mit dem Wolpertinger ungeklärt sind. Es gibt zahlreiche Theorien über die Etymologie des Wolpertingers. Eine ist zum Beispiel, dass das Wort aus verschiedenen Namensteilen besteht: Woid (bairisch für Wald), Alpen, Erde und tinger (soviel wie Ding). Eine andere Theorie besagt, dass das Tier aus Wolpadingen im südlichen Schwarzwald stammt. In bayrischen Wirtshäusern (oder Wirtshäusern anderer Bergregionen) werden oft präparierte Fälschungen ausgestellt. Es gibt in den besagten Gaststätten sehr unterschiedliche Meinungen, ob der Wolpertinger tatsächlich existiert.

Abgewandelt aus einem Wikipedia-Artikel.

Ausgabe von LATEX (oben) und Word 2010 (unten)

#### Linux-[Praktikum](#page-0-0)

#### Dirk Frettlöh

Bash-[Kurzbefehle](#page-3-0)

LA[TEX](#page-6-0) [WYSIWYG vs.](#page-8-0) Markup Warum **KTEX?** [Erste Schritte](#page-24-0) [Emacs und Evince](#page-28-0)

[Der Editor](#page-38-0) emacs LA[TEX-Sprache](#page-42-0)

LA[TEX](#page-48-0)

[Fließtext](#page-49-0) [Gliederung von](#page-54-0)

#### **Der Wolpertinger**

Der Wolpertinger<sup>1</sup> ist ein baverisches Fabelwesen. Volkstümliche Fabelwesen mit ähnlichen Eigenschaften gibt es auch in anderen Regionen, deren mythische Verwandtschaft mit dem Wolpertinger ungeklärt sind. Es gibt zahlreiche Theorien über die Etymologie des Wolpertingers. Eine ist zum Beispiel, dass das Wort aus verschiedenen Namensteilen besteht: Woid (bairisch für Wald), Alpen, Erde und tinger (soviel wie Ding). Eine andere Theorie besagt, dass das Tier aus Wolpadingen Wirtshäusern anderer E in den besagten Gaststä Wolpertinger<sup>1</sup> für existiert. Abgewandelt aus einem Wolpertinger $^{1}_{4}$ **Der Wolpertinge** für Der Wolpertinger<sup>1</sup> ist ei genschaften gibt es auch pertinger ungeklärt sind Eine ist zum Beispiel, o für Wald), Alpen, Erde **zu viel Abstand zwischen W und o** aus Wolpadingen im er

den besagten Gaststätten sehr unterschiedliche Meinungen, ob der Wolpertinger tatsächlich existiert.

Abgewandelt aus einem Wikipedia-Artikel.

Wirtshäusern anderer B

Warum LATEXbenutzen?

Linux-[Praktikum](#page-0-0)

Dirk Frettlöh

Bash-[Kurzbefehle](#page-3-0)

LA[TEX](#page-6-0)

[WYSIWYG vs.](#page-8-0) Markup

Warum **KTEX?** 

[Erste Schritte](#page-24-0) [Emacs und Evince](#page-28-0)

[Der Editor](#page-38-0) emacs LA[TEX-Sprache](#page-42-0)

LA[TEX](#page-48-0)

[Fließtext](#page-49-0) [Gliederung von](#page-54-0) [Konstruktionselemente](#page-61-0)

- LAT<sub>E</sub>X ist für professionellen Buchdruck geeignet
- LATEX ist Standard in vielen Naturwissenschaften (u.a. Informatik, Mathematik, Physik, Chemie)

LATEX-Quellkode: Eine Markup-Sprache

Linux-[Praktikum](#page-0-0)

Dirk Frettlöh

Bash-[Kurzbefehle](#page-3-0)

LA[TEX](#page-6-0)

[WYSIWYG vs.](#page-8-0) Markup

Warum **KTEX?** 

[Erste Schritte](#page-24-0) [Emacs und Evince](#page-28-0)

[Der Editor](#page-38-0) emacs LA[TEX-Sprache](#page-42-0)

LA[TEX](#page-48-0)

[Fließtext](#page-49-0) [Gliederung von](#page-54-0) Texten [Konstruktionselemente](#page-61-0)

\begin{document} \section\*{Der Wolpertinger} Der Wolpertinger\footnote{Abgewandelt aus einem Wikipedia-Artikel.} ist ein bayerisches Fabelwesen. Volkstümliche Fabelwesen mit ähnlichen Eigenschaften gibt es auch in anderen Regionen, deren mythische Verwandtschaft mit dem Wolpertinger ungeklärt sind. Es gibt zahlreiche Theorien über die Etymologie des Wolpertingers. Eine ist zum Beispiel, dass das Wort aus verschiedenen Namensteilen besteht: Woid (bairisch für Wald), Alpen, Erde und tinger (soviel wie Ding). Eine andere Theorie besagt, dass das Tier aus Wolpadingen im südlichen Schwarzwald stammt. In bayrischen Wirtshäusern (oder Wirtshäusern anderer Berg\-regionen) werden oft präparierte Fälschungen ausgestellt. Es gibt in den besagten Gaststätten sehr unterschiedliche Meinungen, ob der Wolpertinger tatsächlich existiert. \end{document}

# 1. Vorteil: verschiedene Zielformate

LATEX-Quellkode nach DIN A4 einspaltig gewandelt

#### Linux-[Praktikum](#page-0-0)

Dirk Frettlöh

Bash-[Kurzbefehle](#page-3-0)

LA[TEX](#page-6-0)

[WYSIWYG vs.](#page-8-0) Markup

Warum **KTEX?** 

[Erste Schritte](#page-24-0)

[Emacs und Evince](#page-28-0)

[Der Editor](#page-38-0) emacs LA[TEX-Sprache](#page-42-0)

LA[TEX](#page-48-0)

[Fließtext](#page-49-0) [Gliederung von](#page-54-0) Texten

\begin[document] \section\*{Der Wolpertinger} Der Wolpertinger\footnote{Abgewandelt aus einem Wikipedia-Artikel.} ist ein baverisches Fabelwesen. Volkstümliche Fabelwesen mit ähnlichen Eigenschaften gibt es auch in anderen Regionen, deren mythische Verwandtschaft mit dem Wolpertinger ungeklärt sind. Es gibt zahlreiche Theorien über die Etymologie des Wolpertingers. Eine ist zum Beispiel, dass das Wort aus verschiedenen Namensteilen besteht: Woid (bairisch für Wald), Alpen, Erde und tinger (soviel wie Ding). Eine andere Theorie besagt, dass das Tier aus Wolpadingen im südlichen Schwarzwald stammt. In bayrischen Wirtshäusern (oder Wirtshäusern anderer Berg\-regionen) werder besagt

#### **Der Wolpertinger** Wolper *Nendi*

Der Wolpertinger<sup>1</sup> ist ein bayerisches Fabelwesen. Volkstümliche Fabelwesen mit ähnlichen Eigenschaften gibt es auch in anderen Regionen, deren mythische Verwandtschaft mit dem Wolpertinger ungeklärt sind. Es gibt zahlreiche Theorien über die Etymologie des Wolpertingers. Eine ist zum Beispiel, dass das Wort aus verschiedenen Namensteilen besteht: Woid (bairisch für Wald), Alpen, Erde und tinger (soviel wie Ding). Eine andere Theorie besagt, dass das Tier aus Wolpadingen im südlichen Schwarzwald stammt. In bayrischen Wirtshäusern (oder Wirtshäusern anderer Bergregionen) werden oft präparierte Fälschungen ausgestellt. Es gibt in den besagten Gaststätten sehr unterschiedliche Meinungen, ob der Wolpertinger tatsächlich existiert.

<sup>&</sup>lt;sup>1</sup>Abgewandelt aus einem Wikipedia-Artikel.

# 1. Vorteil: verschiedene Zielformate

Der selbe LATEX-Quellkode nach DIN A4 zweispaltig gewandelt

Linux-[Praktikum](#page-0-0)

Dirk Frettlöh

Bash-[Kurzbefehle](#page-3-0)

LA[TEX](#page-6-0)

[WYSIWYG vs.](#page-8-0) Markup

Warum **KTEX?** 

[Erste Schritte](#page-24-0)

[Emacs und Evince](#page-28-0)

[Der Editor](#page-38-0) emacs LA[TEX-Sprache](#page-42-0)

LA[TEX](#page-48-0)

[Fließtext](#page-49-0) [Gliederung von](#page-54-0) Texten

\begin{document} \section\*{Der Wolpertinger} Der Wolpertinger\footnote{Abgewandelt aus einem Wikipedia-Artikel.} ist ein bayerisches Fabelwesen. Volkstümliche Fabelwesen mit ähnlichen Eigenschaften gibt es auch in anderen Regionen, deren mythische Verwandtschaft mit dem Wolpertinger ungeklärt sind. Es gibt zahlreiche Theorien über die Etymologie des Wolpertingers. Eine ist zum Beispiel, dass das Wort aus verschiedenen Namensteilen besteht: Woid (bairisch für Wald), Alpen, Erde und tinger (soviel wie Ding). Eine andere Theorie besagt, dass das Tier aus Wolpadingen im südlichen Schwarzwald stammt. In bayrischen Wirtshäusern (oder Wirtshäusern anderer Berg)-regionen) wender besagt

#### **Der Wolpertinger** Wolper *<u>Nendi</u>*

Der Wolpertinger<sup>1</sup> ist ein baverisches Fabelwesen. Volkstümliche Fabelwesen mit ähnlichen Eigenschaften gibt es auch in anderen Regionen, deren mythische Verwandtschaft mit dem Wolpertinger ungeklärt sind. Es gibt zahlreiche Theorien über die Etymologie des Wolpertingers. Eine ist zum Beispiel, dass das Wort aus verschiedenen Namensteilen besteht: Woid (bairisch für Wald), Alpen, Erde und tinger (soviel wie Ding). Eine andere Theorie besagt, dass das Tier aus Wolpadingen im südlichen Schwarzwald stammt. In bayrischen Wirtshäusern (oder Wirtshäusern anderer Bergregionen) werden oft präparierte Fälschungen ausgestellt. Es gibt in den besagten Gaststätten sehr unterschiedliche Meinungen, ob der Wolpertinger tatsächlich existiert.

<sup>&</sup>lt;sup>1</sup>Abgewandelt aus einem Wikipedia-Artikel.

### 1. Vorteil: verschiedene Zielformate

Der selbe LATEX-Quellkode nach mobipocket für ein E-Book gewandelt

#### Linux-[Praktikum](#page-0-0)

#### Dirk Frettlöh

Bash-[Kurzbefehle](#page-3-0)

#### LA[TEX](#page-6-0)

[WYSIWYG vs.](#page-8-0) Markup

#### Warum **KTEX?**

[Erste Schritte](#page-24-0) [Emacs und Evince](#page-28-0)

[Der Editor](#page-38-0) emacs LA[TEX-Sprache](#page-42-0)

#### LA[TEX](#page-48-0)

[Fließtext](#page-49-0) [Gliederung von](#page-54-0) Texten

#### \begin{document} \section\*{Der Wolpertinger}

Der Wolpertinger\footnote{Abgewandelt aus einem Wikipedia-Artikel.} ist ein baverisches Fabelwesen, Volkstümliche

Fabelwesen mit ähnlichen Eigenschafte Regionen, deren mythische Verwandtsch ungeklärt sind.

Es gibt zahlreiche Theorien über die Wolpertingers. Eine ist zum Beispiel, verschiedenen Namensteilen hesteht: Woid (bairisch für Wald), Alpen, Erde Ding). Eine andere Theorie besagt, d südlichen Schwarzwald stammt. In bayrischen Wirtsbäusern (oder Wir

werden oft präparierte Fälschungen a besagten Gaststätten sehr unterschied Wolpertinger tatsächlich existiert. \end{document}

amazonkindle

#### Der Wolpertinger

Der Wolpertinger<sup>1</sup> ist ein baverisches Fabelwesen. Volkstümliche Fabelwesen mit ähnlichen Eigenschaften gibt es auch in anderen Regionen, deren mythische Verwandtschaft mit dem Wolpertinger ungeklärt sind. Es gibt zahlreiche Theorien über die Etymologie des Wolpertingers. Eine ist zum Beispiel, dass das Wort aus verschiedenen Namensteilen besteht: Woid (bairisch für Wald), Alpen, Erde und tinger (soviel wie Ding). Eine andere Theorie besagt, dass das Tier aus Wolpadingen im südlichen Schwarzwald stammt. In bayrischen Wirtshäusern (oder Wirtshäusern anderer Bergregionen) werden oft präparierte Fälschungen ausgestellt. Es gibt in den besagten Gaststätten sehr unterschiedliche Meinungen, ob der Wolpertinger tatsächlich existiert.

<sup>1</sup>Abgewandelt aus einem Wikipedia-Artikel.

# 2. Vorteil: Trennung von Inhalt und Design

Design kostet zusätzlichen Aufwand

#### Linux-[Praktikum](#page-0-0)

Dirk Frettlöh

Bash-[Kurzbefehle](#page-3-0)

LA[TEX](#page-6-0) [WYSIWYG vs.](#page-8-0) [Warum L](#page-12-0)ATEX?

[Emacs und Evince](#page-28-0) [Der Editor](#page-38-0) emacs

LA[TEX-Sprache](#page-42-0)

LA[TEX](#page-48-0)

[Fließtext](#page-49-0) [Gliederung von](#page-54-0)

### Eigentliches Ziel des Autors:

Inhalt zum Leser bringen:

- $\blacktriangleright$  richtige Worte aussuchen
- . Sätze bilden
- $\blacktriangleright$  Aussagen strukturieren

### **Masse-Energie-Beziehung**

Die Einsteinsche Gleichung lautet:

 $E = mc^2$ 

wobei  $E$  die Energie,  $m$  die Masse, ...

### Nebenschauplätze:

- $\blacktriangleright$  Werkzeug bedienen
- ▶ Nachdenken über Layout und Design
	- $\blacktriangleright$  Schriftarten
	- **Einzüge**
	- $etc$ ...

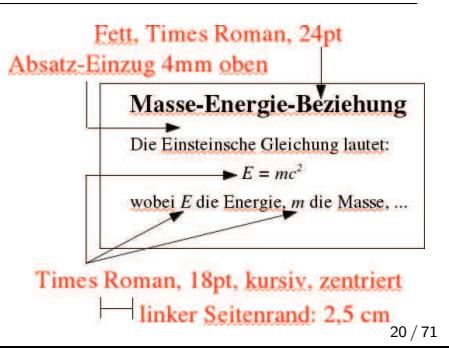

# 3. Vorteil: nicht-textuelle Inhalte

Markup erlaubt mächtige Mechanismen zum Abbilden nicht-textueller Inhalte

Linux-[Praktikum](#page-0-0)

Dirk Frettlöh

Bash-[Kurzbefehle](#page-3-0)

LA[TEX](#page-6-0)

[WYSIWYG vs.](#page-8-0) Markup

[Warum L](#page-12-0)ATEX?

[Erste Schritte](#page-24-0) [Emacs und Evince](#page-28-0)

[Der Editor](#page-38-0) emacs LA[TEX-Sprache](#page-42-0)

LA[TEX](#page-48-0)

[Fließtext](#page-49-0) [Gliederung von](#page-54-0) Texten

```
\begin{align}
\int a^b x\ln(x)\,\mathrm dx &= \frac{b^2}2 \ln(b) - \frac{a^2}2\ln(a)
                                    - \int a^b \frac{x^2}2\cdot\frac 1x\,\mathrm dx\\
                                \delta = \frac{\overline{b}^2}{2} \left(\ln(b) - \frac{12}{right)}- \frac{a^2}2 \left(\ln(a) \frac 12\right).
```
\end{align}

$$
\int_{a}^{b} x \ln(x) dx = \frac{b^{2}}{2} \ln(b) - \frac{a^{2}}{2} \ln(a) - \int_{a}^{b} \frac{x^{2}}{2} \cdot \frac{1}{x} dx \qquad (1)
$$

$$
= \frac{b^{2}}{2} \left( \ln(b) - \frac{1}{2} \right) - \frac{a^{2}}{2} \left( \ln(a) - \frac{1}{2} \right) \qquad (2)
$$

# 3. Vorteil: nicht-textuelle Inhalte

Markup erlaubt mächtige Mechanismen zum Abbilden nicht-textueller Inhalte

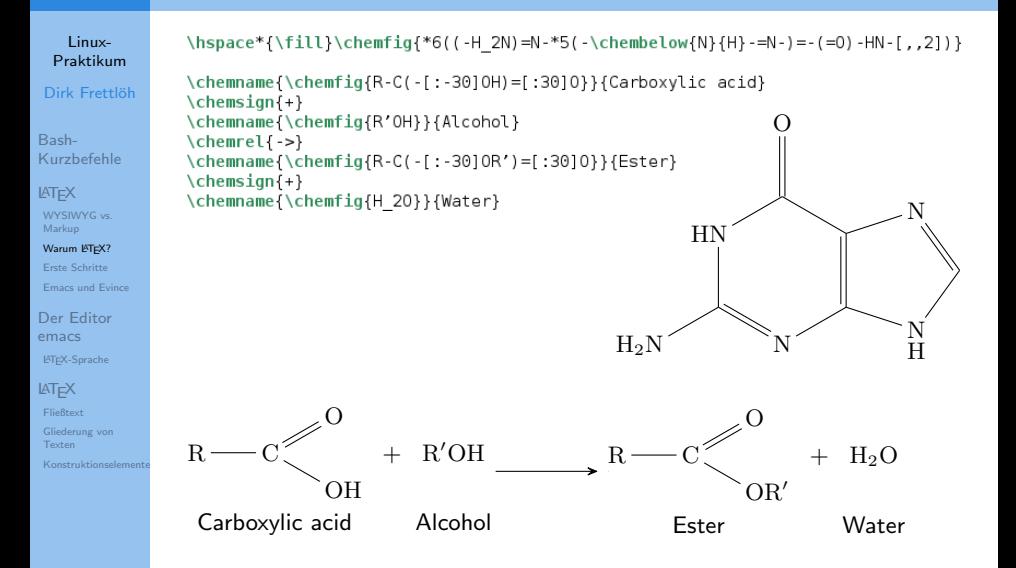

# 3. Vorteil: nicht-textuelle Inhalte

Markup erlaubt mächtige Mechanismen zum Abbilden nicht-textueller Inhalte

```
Linux-
                 \begin{lilypond}
 Praktikum
                 musicOne = \relative c' {
                   c4 b8. a16 g4. f8 e4 d c2
Dirk Frettlöh
                 Joy to the world, the Lord is come.
Bash-
Kurzbefehle
                 \score {
LATEX
                   <<\new Voice = "one" {
WYSIWYG vs.
Markup
                       \frac{1}{1} me 2/4Warum KTEX?
                       \musicOne
Erste Schritte
Emacs und Evince
                     \new Lyrics \lyricsto "one" {
                       \verse0ne
Der Editor
emacs
                   \gtLATEX-Sprache
                 \end{lilypond}
LATEX
Fließtext
Gliederung von
Texten
                             \rm Joy
                                      to the world, the Lord is
```
come.

Linux-[Praktikum](#page-0-0)

Dirk Frettlöh

Bash-[Kurzbefehle](#page-3-0)

LA[TEX](#page-6-0)

[WYSIWYG vs.](#page-8-0) Markup

[Warum L](#page-12-0)ATEX? [Erste Schritte](#page-24-0)

[Emacs und Evince](#page-28-0)

[Der Editor](#page-38-0) emacs LA[TEX-Sprache](#page-42-0)

LA[TEX](#page-48-0)

[Fließtext](#page-49-0) [Gliederung von](#page-54-0) Texten [Konstruktionselemente](#page-61-0)

# Benutzung

# <span id="page-24-0"></span>Benutzung

Linux-[Praktikum](#page-0-0)

Dirk Frettlöh

Bash-[Kurzbefehle](#page-3-0)

LA[TEX](#page-6-0) [WYSIWYG vs.](#page-8-0) Markup Warum IATEX? [Erste Schritte](#page-24-0)

[Emacs und Evince](#page-28-0)

[Der Editor](#page-38-0) emacs LA[TEX-Sprache](#page-42-0)

LA[TEX](#page-48-0)

[Fließtext](#page-49-0) [Gliederung von](#page-54-0) [Konstruktionselemente](#page-61-0)  $\blacktriangleright$  Arbeitsumgebung einrichten (Wdh. elementarer Linux-Kommandos)

- $\blacktriangleright$  LAT<sub>F</sub>X benutzen, hier: emacs, pdflatex, pdf-viewer
- **D** einfache Dokumente erzeugen

Alternativen:

 $\blacktriangleright$  ...

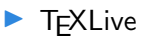

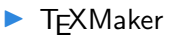

 $\blacktriangleright$  T<sub>F</sub>XStudio

**TEXShop (nur MacOS)** 

 $\blacktriangleright$  overleaf (online)

# Einloggen, Shell öffnen

#### Linux-[Praktikum](#page-0-0)

#### Dirk Frettlöh

Bash-[Kurzbefehle](#page-3-0)

LA[TEX](#page-6-0) [WYSIWYG vs.](#page-8-0) Markup Warum IATEX? [Erste Schritte](#page-24-0) [Emacs und Evince](#page-28-0)

[Der Editor](#page-38-0) emacs LA[TEX-Sprache](#page-42-0)

LA[TEX](#page-48-0)

[Fließtext](#page-49-0) [Gliederung von](#page-54-0) Texten

[Konstruktionselemente](#page-61-0)

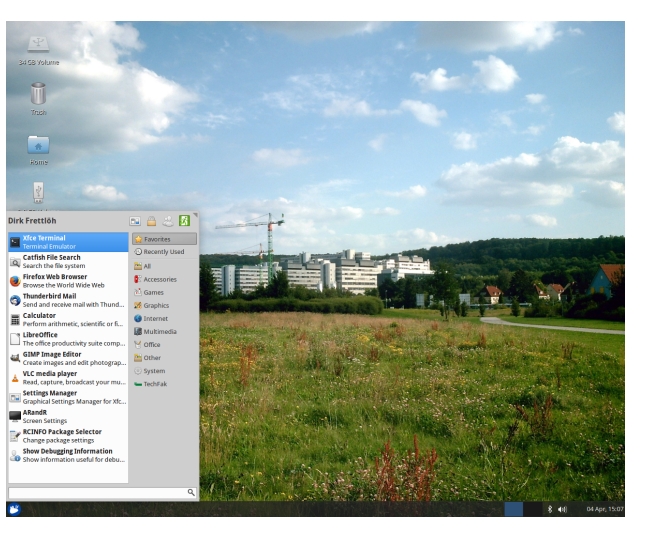

# Arbeitsverzeichnis anlegen

Sie benötigen einen Platz, um eigene Texte zu bearbeiten

Linux-[Praktikum](#page-0-0)

Dirk Frettlöh

Bash-[Kurzbefehle](#page-3-0)

LA[TEX](#page-6-0) [WYSIWYG vs.](#page-8-0) Markup Warum IATEX? [Erste Schritte](#page-24-0)

[Emacs und Evince](#page-28-0)

[Der Editor](#page-38-0) emacs LA[TEX-Sprache](#page-42-0)

LA[TEX](#page-48-0) [Fließtext](#page-49-0)

[Gliederung von](#page-54-0)

Legen Sie in Ihrem Home-Verzeichnis einen neuen Ordner an und legen die Dateien absatz.tex und paper.tex da rein.

Runterladen von

<https://www.math.uni-bielefeld.de/~frettloe/teach/unix20.html>

 $$$  cd  $\degree$ \$ mkdir latex

Sehen Sie sich den Inhalt der Datei absatz.tex an:

\$ more absatz.tex

# Arbeitsverzeichnis anlegen

(In etwa) das sollten Sie sehen

\begin{document}

#### Linux-[Praktikum](#page-0-0)

Dirk Frettlöh

Bash-[Kurzbefehle](#page-3-0)

LA[TEX](#page-6-0) [WYSIWYG vs.](#page-8-0) Markup Warum IATEX? [Erste Schritte](#page-24-0)

[Emacs und Evince](#page-28-0)

[Der Editor](#page-38-0) emacs LA[TEX-Sprache](#page-42-0)

LA[TEX](#page-48-0)

[Fließtext](#page-49-0) [Gliederung von](#page-54-0) Texten [Konstruktionselemente](#page-61-0)

\documentclass[12pt,a4paper]{article}<br>\usepackage{german} % Deutsches W % Deutsches Wörterbuch usw.<br>enc} % erlaubt von UTF-8  $\text{base}$ [utf8]{inputenc}<br>\usepackage{graphicx} % Me % Makros zum Einfügen von Grafiken \usepackage{makeidx} \parindent0em % Keine amerikanische Einr¨uckung am Anfang von Paragraphen \pagestyle{plain} % leerer Seitenstil (keine Seitennummern usw.) % wird für Erstellung von Stichwortverzeichnissen benötigt % Ende der Voreinstellungen

Der Wolpertinger ist ein bayerisches Fabelwesen....

# <span id="page-28-0"></span>Werkzeuge zum Arbeiten mit LATEX

Der "Übersetzen und Editieren"-Zyklus von LATEX

Linux-[Praktikum](#page-0-0)

Dirk Frettlöh

Bash-[Kurzbefehle](#page-3-0)

LA[TEX](#page-6-0) [WYSIWYG vs.](#page-8-0) Warum IATEX?

[Emacs und Evince](#page-28-0)

[Der Editor](#page-38-0) emacs LA[TEX-Sprache](#page-42-0)

LA[TEX](#page-48-0) [Fließtext](#page-49-0)

[Gliederung von](#page-54-0)

Manuskript editieren emacs eins.tex &

Manuskript compilieren \$ pdflatex eins.tex

Manuskript ansehen \$ evince eins.pdf &

emacs nur einmal öffnen, offenlassen, nicht schließen!

pdflatex, um geänderte Datei zu compilieren

▶ evince nur einmal öffen, offenlassen, nicht schließen!

I Mit Alt-Tab zwischen den Fenstern wechseln.

# Datei im Editor öffnen

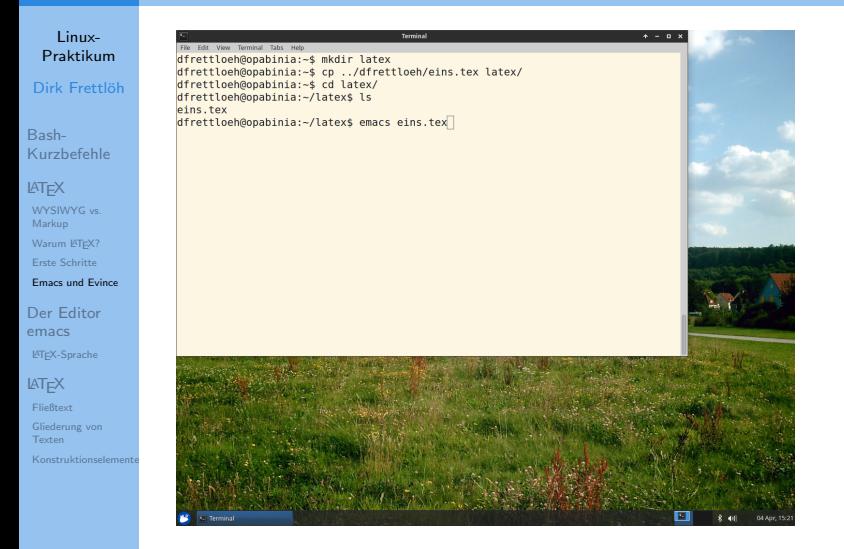

# Datei im Editor öffnen

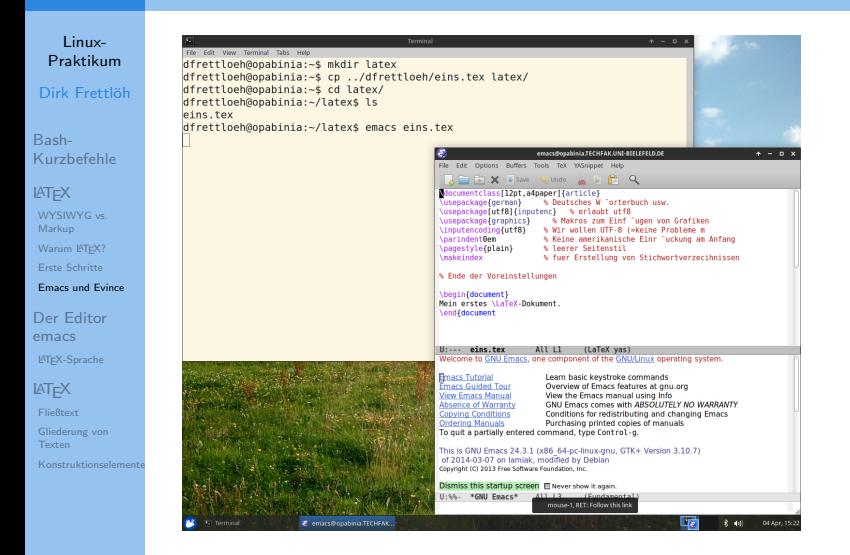

# Datei im Editor öffnen

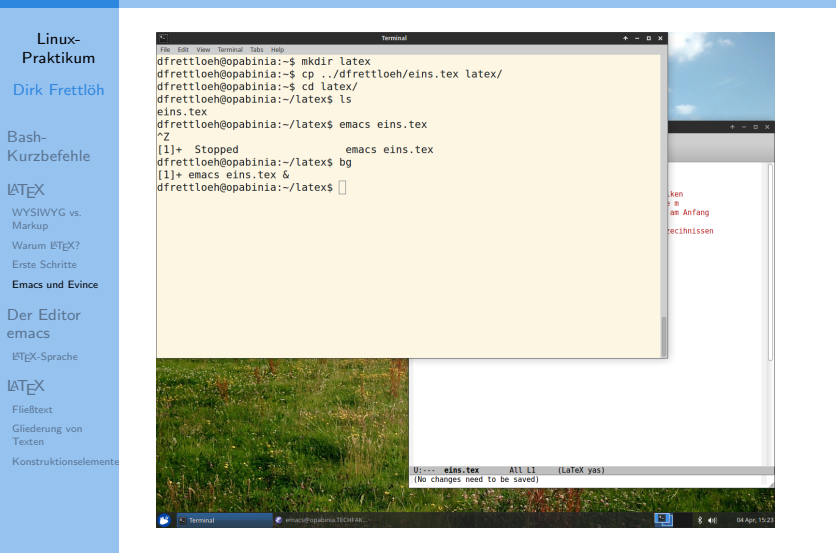

# Compilieren

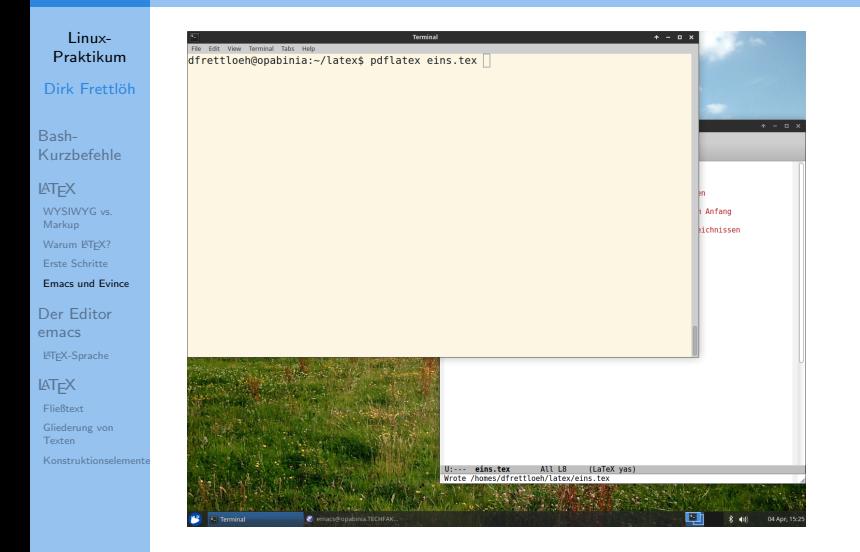

# Ansehen

 $\overline{\mathbf{r}}$ 

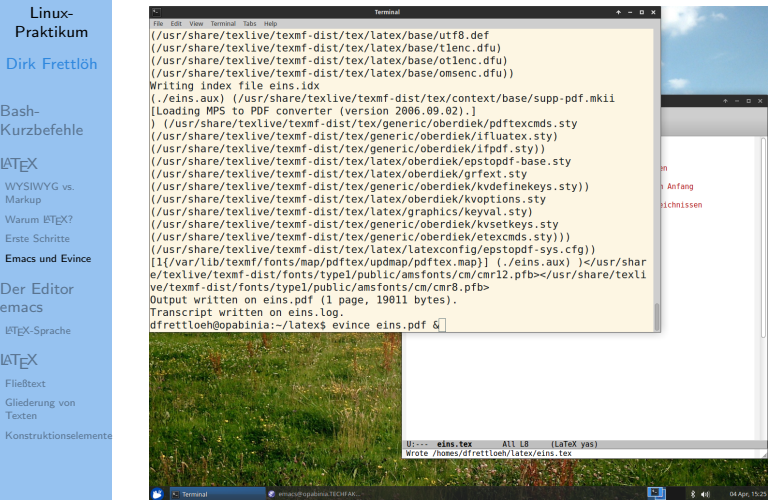

### Ansehen

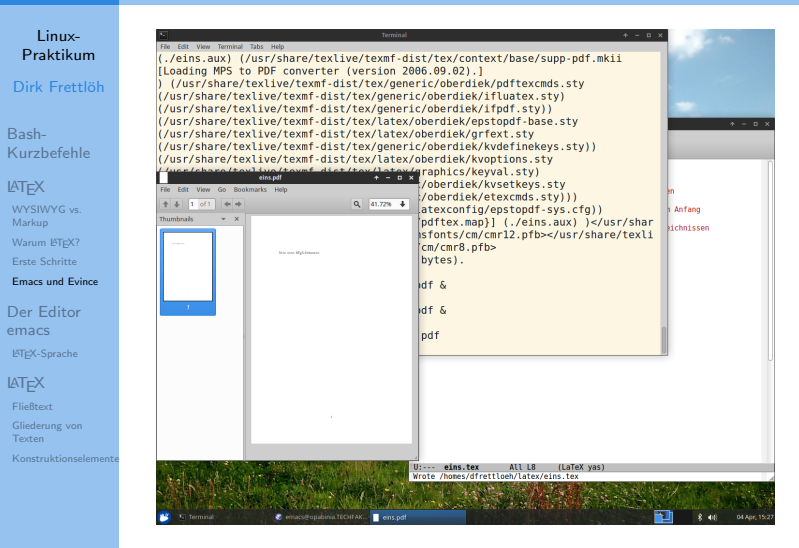

## Ansehen

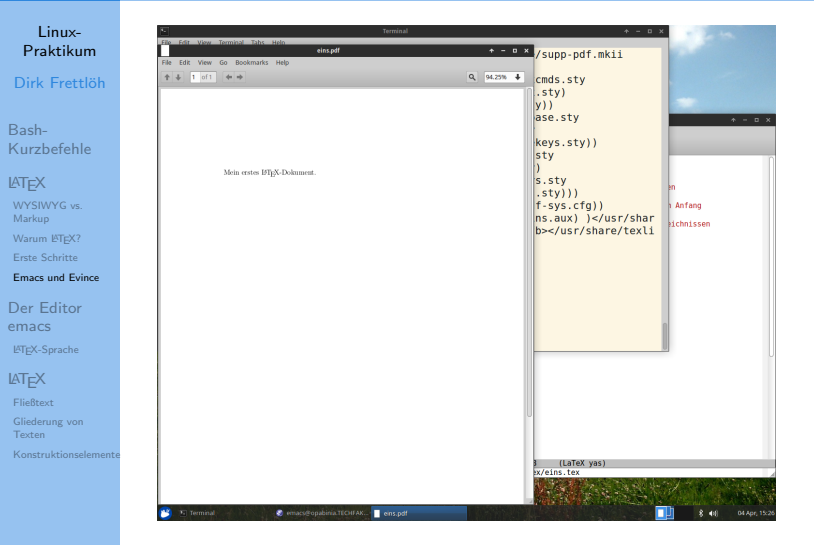

# Datei im Editor ändern

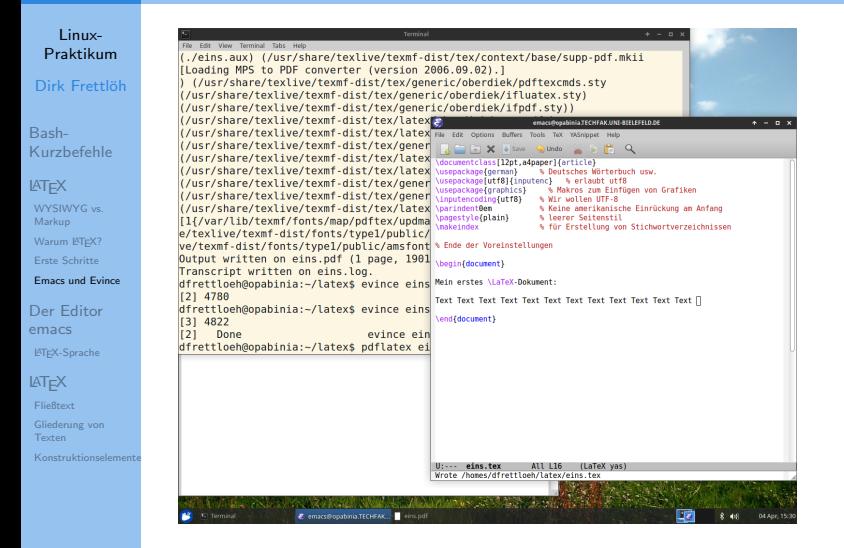

# Zusammenfassung emacs-pdflatex-evince

Linux-[Praktikum](#page-0-0)

Dirk Frettlöh

Bash-[Kurzbefehle](#page-3-0)

LA[TEX](#page-6-0) [WYSIWYG vs.](#page-8-0) Markup Warum IATEX? [Erste Schritte](#page-24-0)

[Emacs und Evince](#page-28-0)

[Der Editor](#page-38-0) emacs LA[TEX-Sprache](#page-42-0)

LA[TEX](#page-48-0)

[Fließtext](#page-49-0) [Gliederung von](#page-54-0)

- Einloggen, Shell öffnen, ins richtige Verzeichnis wechseln
- $e$ macs datei.tex  $k$  Editor öffnen
- pdflatex datei.tex Datei setzen
- evince datei.pdf & pdf-Betrachter öffnen
- I Mit Alt-Tab zwischen Fenstern wechseln (Alt gedrückt halten, dann Tab ein- oder mehrmals drücken)

# <span id="page-38-0"></span>Texteditoren

Linux-[Praktikum](#page-0-0)

Dirk Frettlöh

Bash-[Kurzbefehle](#page-3-0)

LA[TEX](#page-6-0)

[WYSIWYG vs.](#page-8-0) Markup Warum IATEX? [Erste Schritte](#page-24-0)

[Emacs und Evince](#page-28-0)

#### [Der Editor](#page-38-0) emacs

LA[TEX-Sprache](#page-42-0)

#### LA[TEX](#page-48-0)

[Fließtext](#page-49-0) [Gliederung von](#page-54-0) Texten

Beliebte Texteditoren: Atom (2014, Programme, git), Eclipse (2001, Programme), Visual Studio (1997, Programme, Web), Sublime Text (2008 Programme, Markup)... emacs (1976, alles), vim (1976, alles)

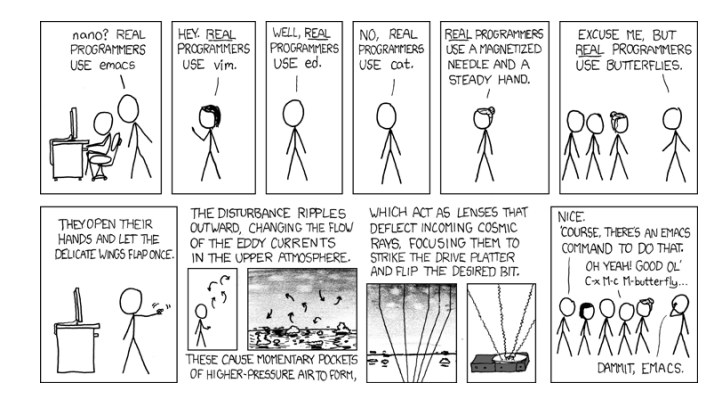

# Der Texteditor emacs

Linux-[Praktikum](#page-0-0)

Dirk Frettlöh

Bash-[Kurzbefehle](#page-3-0)

LA[TEX](#page-6-0) [WYSIWYG vs.](#page-8-0) Warum IATEX? [Erste Schritte](#page-24-0) [Emacs und Evince](#page-28-0)

[Der Editor](#page-38-0) emacs

LA[TEX-Sprache](#page-42-0)

LA[TEX](#page-48-0)

[Fließtext](#page-49-0) [Gliederung von](#page-54-0)

- ▶ Passt prima zur Shell, keine graphische Oberfläche nötig
- Hochgradig erweiterbar
- $\blacktriangleright$  Schwieriger Einstieg, spezielle Tastenkombinationen (Ctrl-x Ctrl-c, Esc %, Ctrl-Shift--...)

Daher:

Emacs ist ein prima Betriebssystem, es fehlt nur ein guter **Texteditor** 

Emacs steht für Escape-Meta-Alt-Ctrl-Shift

# Der Texteditor emacs

#### Wichtige Befehle

Linux-[Praktikum](#page-0-0)

Dirk Frettlöh

Bash-[Kurzbefehle](#page-3-0)

LA[TEX](#page-6-0) [WYSIWYG vs.](#page-8-0) Warum IATEX? [Erste Schritte](#page-24-0) [Emacs und Evince](#page-28-0)

[Der Editor](#page-38-0) emacs

LA[TEX-Sprache](#page-42-0)

LA[TEX](#page-48-0)

[Fließtext](#page-49-0) [Gliederung von](#page-54-0) ▶ Datei öffnen, schließen, umbenennen... über Menü. Oder:

- ▶ Strg-x Strg-f: öffnen,
- Strg-x Strg-s: sichern,
- ▶ Strg-x Strg-w: sichern als...
- ▶ Strg-x Strg-c: emacs verlassen

 $\blacktriangleright$  Leiste am unteren Fensterrand beachten. Mit Strg-g diese Leiste verlassen.

Bewegen des Cursors:

Alt-← oder Strg-← Ein Wort zuruck ¨ Alt- $\rightarrow$  oder Strg- $\rightarrow$  Ein Wort vor

Strg-a Zum Anfang der Zeile (Anfang) Strg-e Zum Ende der Zeile (Ende)

# Der Texteditor emacs

Wichtige Befehle

Editieren:

#### Linux-[Praktikum](#page-0-0)

Dirk Frettlöh

Bash-[Kurzbefehle](#page-3-0)

LA[TEX](#page-6-0) [WYSIWYG vs.](#page-8-0) Markup Warum IATEX? [Erste Schritte](#page-24-0) [Emacs und Evince](#page-28-0)

#### [Der Editor](#page-38-0) emacs

LA[TEX-Sprache](#page-42-0)

LA[TEX](#page-48-0)

[Fließtext](#page-49-0) [Gliederung von](#page-54-0) Strg-k Alles ab Cursor löschen (und speichern) (kill) Strg-y Zuletzt mit Ctrl-k Gelöschtes einfügen  $Strg-$  Rückgängig machen

...sowie etliche weitere kuriose: Alt-t, Strg-t, Esc t...

- $\triangleright$  Strg-s suche Zeichenkette (vgl. Ctrl-r in der bash)
- $\triangleright$  Strg- $\ell$  auf Cursor zentrieren.
- Esc % Suchen und Ersetzen

<span id="page-42-0"></span>Linux-[Praktikum](#page-0-0)

Dirk Frettlöh

Bash-[Kurzbefehle](#page-3-0)

LA[TEX](#page-6-0) [WYSIWYG vs.](#page-8-0)

Markup Warum IATEX? [Erste Schritte](#page-24-0) [Emacs und Evince](#page-28-0)

[Der Editor](#page-38-0) emacs

LA[TEX-Sprache](#page-42-0)

LA[TEX](#page-48-0)

[Fließtext](#page-49-0) [Gliederung von](#page-54-0) Texten [Konstruktionselemente](#page-61-0)

# Aufbau von LATEX-Dokumenten

# Aufbau eines LATEX-Dokumentes

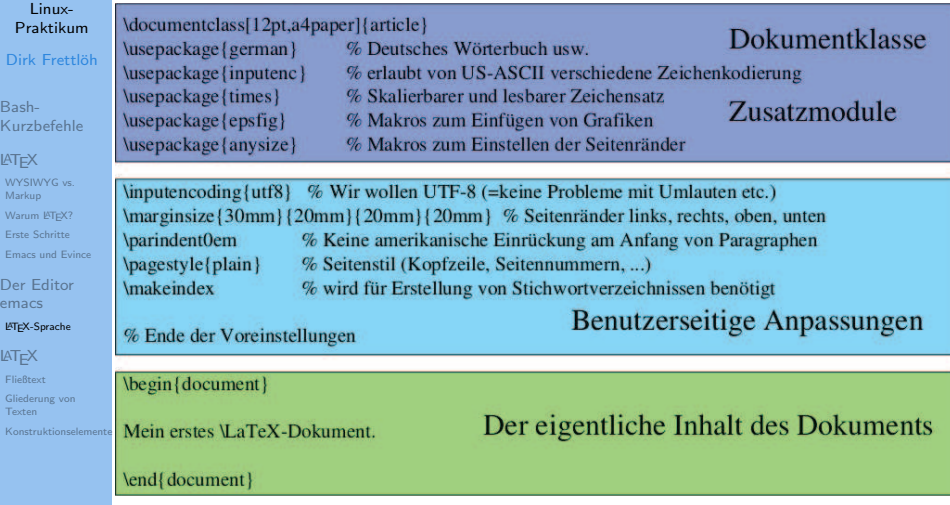

# Spezielle Zeichen, Befehle etc

Linux-[Praktikum](#page-0-0)

Dirk Frettlöh

Bash-[Kurzbefehle](#page-3-0)

LA[TEX](#page-6-0) [WYSIWYG vs.](#page-8-0) Markup Warum IATEX? [Erste Schritte](#page-24-0) [Emacs und Evince](#page-28-0)

[Der Editor](#page-38-0) emacs

LA[TEX-Sprache](#page-42-0)

LA[TEX](#page-48-0)

[Fließtext](#page-49-0) [Gliederung von](#page-54-0) [Konstruktionselemente](#page-61-0) Die Zeichen  $# \setminus $ \& " \_ \ \hat{ } \&$  ( } sind spezielle Befehle (später mehr). Ansonsten gibt es

- $\blacktriangleright$  Befehl
- Umgebung (environment)
- ▶ Erklärung (declaration)

# LATEX-Sprachelemente

Befehle

#### Linux-[Praktikum](#page-0-0)

Dirk Frettlöh

Bash-[Kurzbefehle](#page-3-0)

LA[TEX](#page-6-0) [WYSIWYG vs.](#page-8-0) Markup Warum IATEX?

[Erste Schritte](#page-24-0) [Emacs und Evince](#page-28-0)

[Der Editor](#page-38-0) emacs

LA[TEX-Sprache](#page-42-0)

LA[TEX](#page-48-0)

[Fließtext](#page-49-0) [Gliederung von](#page-54-0)

# **Befehle**

# \befehlsname[optionale Argumente]{ erforderl. Arg.}

kann man weglassen muß vorhanden sein

# Beispiele:

\documentclass[12pt,a4paper]{article}

# $\textsf{U}$  a TeX

# LATEX-Sprachelemente

Umgebungen

#### Linux-[Praktikum](#page-0-0)

Dirk Frettlöh

Bash-[Kurzbefehle](#page-3-0)

LA[TEX](#page-6-0) [WYSIWYG vs.](#page-8-0) Markup Warum IATEX? [Erste Schritte](#page-24-0) [Emacs und Evince](#page-28-0)

[Der Editor](#page-38-0) emacs

LA[TEX-Sprache](#page-42-0)

LA[TEX](#page-48-0) [Fließtext](#page-49-0) [Gliederung von](#page-54-0) Texten [Konstruktionselemente](#page-61-0)

# Umgebungen

\begin{umgebung} ... Textteil... \end{umgebung}

# **Beispiel**

\begin{document} Mein erstes \LaTeX-Dokument. \end{document}

# LATEX-Sprachelemente

Erklärungen

#### Linux-[Praktikum](#page-0-0)

#### Dirk Frettlöh

Bash-[Kurzbefehle](#page-3-0)

LA[TEX](#page-6-0) [WYSIWYG vs.](#page-8-0) Markup Warum IATEX? [Erste Schritte](#page-24-0) [Emacs und Evince](#page-28-0)

[Der Editor](#page-38-0) emacs

#### LA[TEX-Sprache](#page-42-0)

### LA[TEX](#page-48-0)

[Fließtext](#page-49-0) [Gliederung von](#page-54-0) [Konstruktionselemente](#page-61-0)

# Erklärungen (sterben langsam aus)

# **\erklärungMaß**

{\erklärung ...Textteil...}

# **Beispiele**

# \parindent0em

{\em hervorgehobener Text}

### <span id="page-48-0"></span>**LAT<sub>F</sub>X**-Texte Ein minimales LATFX-Dokument

#### Linux-[Praktikum](#page-0-0)

#### Dirk Frettlöh

Bash-[Kurzbefehle](#page-3-0)

LA[TEX](#page-6-0) [WYSIWYG vs.](#page-8-0) Markup Warum IATEX? [Erste Schritte](#page-24-0) [Emacs und Evince](#page-28-0)

[Der Editor](#page-38-0) emacs LA[TEX-Sprache](#page-42-0)

LA[TEX](#page-48-0)

[Fließtext](#page-49-0) [Gliederung von](#page-54-0) Texten

```
\documentclass{article}
\usepackage[utf8]{inputenc}
```
\parindent0em

\begin{document} Ein minimales \LaTeX-Dokument.

\end{document}

#### <span id="page-49-0"></span>Fließtext Leerzeichen und horizontale Abstände Linux-\begin{document} [Praktikum](#page-0-0) Dirk Frettlöh Leerzeichen trennen Wörter. [Kurzbefehle](#page-3-0) \end{document} [WYSIWYG vs.](#page-8-0) Warum IATEX? ein Leerzeichen viele Leerzeichen [Erste Schritte](#page-24-0) [Emacs und Evince](#page-28-0)

[Der Editor](#page-38-0) emacs LA[TEX-Sprache](#page-42-0)

LA[TEX](#page-48-0)

Bash-

LA[TEX](#page-6-0)

Markup

[Fließtext](#page-49-0)

[Gliederung von](#page-54-0)

Mehrere Leerzeichen erzeugen nicht mehr Platz! ▶ Tabulator- oder Tabellenumgebungen (später)

# Fließtext

Zeilenvorschijbe und vertikale Abstände

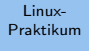

Dirk Frettlöh

Bash-[Kurzbefehle](#page-3-0)

LA[TEX](#page-6-0) [WYSIWYG vs.](#page-8-0) Markup Warum IATEX? [Erste Schritte](#page-24-0) [Emacs und Evince](#page-28-0)

[Der Editor](#page-38-0) emacs LA[TEX-Sprache](#page-42-0)

LA[TEX](#page-48-0)

[Fließtext](#page-49-0)

[Gliederung von](#page-54-0)

# \begin{document}

Dies landet alles in einer Zeile.

# \end{document}

Mehrere Zeilenvorschübe erzeugen nicht mehr Abstand! Das geht mit:

- $\triangleright$  \smallskip, \medskip, \bigskip (vertikal: klein-mittel-groß).
- $\hbox{\tt hspace[20mm]}$ ,  $\hbox{\tt vspace[33mm]}$

# Fließtext

#### Blocksatz und Silbentrennung

#### Linux-[Praktikum](#page-0-0)

#### Dirk Frettlöh

Bash-[Kurzbefehle](#page-3-0)

#### LA[TEX](#page-6-0)

[WYSIWYG vs.](#page-8-0) Markup Warum IATEX? [Erste Schritte](#page-24-0) [Emacs und Evince](#page-28-0)

[Der Editor](#page-38-0) emacs LA[TEX-Sprache](#page-42-0)

LA[TEX](#page-48-0)

[Fließtext](#page-49-0)

[Gliederung von](#page-54-0)

### Silbentrennung

#### **Blocksatz**

Der Wolpertinger ist ein baverisches Fabelwesen. Volkstümliche Fabelwesen mit ähnlichen Eigenschaften gibt es auch in anderen Regionen, deren mythische Verwandtschaft mit dem Wolpertinger ungeklärt sind. Es gibt zahlreiche Theorien über die Etymologie des Wolpertingers. Eine ist zum Beispiel, dass das Wort aus verschiedenen Namensteilen besteht: Woid (bairisch für Wald), Alpen, Erde und tinger (soviel wie Ding). Eine andere Theorie besagt, dass das Tier aus Wolpadingen im südlichen Schwarzwald stammt. In bayrischen Wirtshäusern (oder Wirtshäusern anderer Bergregionen) werden oft präparierte Fälschungen ausgestellt. Es gibt in den besagten Gaststätten sehr unterschiedliche Meinungen, ob der Wolpertinger tatsächlich *existiert*.

### <sup>I</sup> <sup>L</sup>ATEX erzeugt standardm¨aßig Blocksatz

und fügt bei Bedarf automatische Trennungen ein

# Fließtext

Absätze einfügen

Linux-[Praktikum](#page-0-0)

Dirk Frettlöh

Bash-[Kurzbefehle](#page-3-0)

LA[TEX](#page-6-0) [WYSIWYG vs.](#page-8-0) Markup Warum IATEX? [Erste Schritte](#page-24-0) [Emacs und Evince](#page-28-0)

[Der Editor](#page-38-0) emacs LA[TEX-Sprache](#page-42-0)

LA[TEX](#page-48-0)

[Fließtext](#page-49-0)

[Gliederung von](#page-54-0) Texten

### Eine Leerzeile:

# Erzeugt den folgenden Absatz:

Der Wolpertinger ist ein baverisches Fabelwesen. Volkstümliche Fabelwesen mit ähnlichen Eigenschaften gibt es auch in anderen Regionen, deren mythische Verwandtschaft mit dem Wolpertinger ungeklärt sind.

Es gibt zahlreiche Theorien über die Etymologie des Wolpertingers. Eine ist zum Beispiel, dass das Wort aus verschiedenen Namensteilen besteht: Woid (bairisch für Wald), Alpen, Erde und tinger (soviel wie Ding). Eine andere Theorie besagt, dass das Tier aus Wolpadingen im südlichen Schwarzwald stammt. In bayrischen Wirtshäusern (oder Wirtshäusern anderer Bergregionen) werden oft präparierte Fälschungen ausgestellt. Es gibt in den besagten Gaststätten sehr unterschiedliche Meinungen, ob der Wolpertinger tatsächlich existiert.

(Abgewandelt aus einem Wikipedia-Artikel)

Manuelle Silbentrennung ist möglich: Berg\-re\-gio\-nen <sup>I</sup> <sup>L</sup>ATEX w¨ahlt dann die beste Trennung (oder gar keine)

#### Linux-[Praktikum](#page-0-0) Dirk Frettlöh

Bash-[Kurzbefehle](#page-3-0)

LA[TEX](#page-6-0) [WYSIWYG vs.](#page-8-0) Markup Warum IATEX? [Erste Schritte](#page-24-0) [Emacs und Evince](#page-28-0)

[Der Editor](#page-38-0) emacs LA[TEX-Sprache](#page-42-0)

LA[TEX](#page-48-0)

[Fließtext](#page-49-0)

[Gliederung von](#page-54-0) [Konstruktionselemente](#page-61-0)

Einige Sonderzeichen sind Teil der LATEX-Sprache: # \$ &  $=$  % { } \ ~ Eingabe mit Backslash \ notwendig  $\setminus \#$   $\setminus$  \$  $\setminus$   $\& \setminus$   $\setminus$   $\setminus$   $\setminus$   $\setminus$   $\setminus$   $\setminus$ Ausnahmen: \ ~ ^  $\blacktriangleright \ \als \$  textbackslash  $\blacktriangleright$   $\check{\ }$  als \textasciitilde  $\blacktriangleright$   $\land$  als \textasciicircum

# <span id="page-54-0"></span>Dokumentenarten

#### Linux-[Praktikum](#page-0-0)

Dirk Frettlöh

Bash-[Kurzbefehle](#page-3-0)

LA[TEX](#page-6-0) [WYSIWYG vs.](#page-8-0) Markup Warum IATEX? [Erste Schritte](#page-24-0) [Emacs und Evince](#page-28-0)

[Der Editor](#page-38-0) emacs LA[TEX-Sprache](#page-42-0)

LA[TEX](#page-48-0) [Fließtext](#page-49-0)

> [Gliederung von](#page-54-0) Texten

[Konstruktionselemente](#page-61-0)

### Mögliche Angaben bei \documentclass[...] $\{\cdots\}$ :

In  $\{\cdots\}$  genau einer von:

- $\blacktriangleright$  book
- $\blacktriangleright$  article
- $\blacktriangleright$  report
- $\blacktriangleright$  letter

 $\blacktriangleright$  beamer

I ...

In [...] null oder einer oder mehrere von:

- $\blacktriangleright$  twoside
- $\blacktriangleright$  12pt

I ...

• a4paper

# Gliederung von Texten

Linux-[Praktikum](#page-0-0)

Dirk Frettlöh

Bash-[Kurzbefehle](#page-3-0)

LA[TEX](#page-6-0) [WYSIWYG vs.](#page-8-0) Markup Warum IATEX? [Erste Schritte](#page-24-0) [Emacs und Evince](#page-28-0)

[Der Editor](#page-38-0) emacs LA[TEX-Sprache](#page-42-0)

LA[TEX](#page-48-0) [Fließtext](#page-49-0)

> [Gliederung von](#page-54-0) Texten

Bei article, beamer,... gibt es die Gliederungsmöglichkeiten

 $\blacktriangleright$  section

 $\blacktriangleright$  subsection

 $\blacktriangleright$  subsubsection

 $\blacktriangleright$  paragraph

 $\blacktriangleright$  subparagraph

Bei book und report gibt es über section noch chapter (sowie part).

# Gliederung von Texten

Linux-[Praktikum](#page-0-0)

Dirk Frettlöh

Bash-[Kurzbefehle](#page-3-0)

LA[TEX](#page-6-0) [WYSIWYG vs.](#page-8-0) Markup Warum IATEX? [Erste Schritte](#page-24-0) [Emacs und Evince](#page-28-0)

[Der Editor](#page-38-0) emacs LA[TEX-Sprache](#page-42-0)

LA[TEX](#page-48-0) [Fließtext](#page-49-0)

[Gliederung von](#page-54-0) Texten

\begin{document} \section{Der Wolpertinger} Der Wolpertinger ist ein ... Nummerierung unterdrücken:  $\setminus$ section\* $\{$ Kapitelüberschrift $\}$ \begin{document} section\*{Der Wolpertinger}

Der Wolpertinger ist ein ...

# Gliederungsmöglichkeiten

Linux-[Praktikum](#page-0-0)

Dirk Frettlöh

Bash-[Kurzbefehle](#page-3-0)

LA[TEX](#page-6-0) [WYSIWYG vs.](#page-8-0) Markup Warum IATEX? [Erste Schritte](#page-24-0) [Emacs und Evince](#page-28-0)

[Der Editor](#page-38-0) emacs LA[TEX-Sprache](#page-42-0)

LA[TEX](#page-48-0) [Fließtext](#page-49-0)

[Gliederung von](#page-54-0) Texten

\section{Einleitung} ...  $\text{subsection}\{\text{Motivation}\}$  ...  $\text{subsubsection}\{\text{Lösungsstrategie}\}$  ...  $\{V$ paragraph $\{V$ oraussetzungen $\}$  Aliquam... liefert:

# 1 Einleitung

- 1.1 Motivation
- 2.2.1 Lösungsstrategie

Voraussetzungen. Aliquam mauris...

# Automatisches Inhaltsverzeichnis

Linux-[Praktikum](#page-0-0)

Dirk Frettlöh

Bash-[Kurzbefehle](#page-3-0)

LA[TEX](#page-6-0) [WYSIWYG vs.](#page-8-0) Markup Warum IATEX? [Erste Schritte](#page-24-0) [Emacs und Evince](#page-28-0)

[Der Editor](#page-38-0) emacs LA[TEX-Sprache](#page-42-0)

LA[TEX](#page-48-0)

[Fließtext](#page-49-0)

[Gliederung von](#page-54-0) Texten [Konstruktionselemente](#page-61-0) \begin{document} \tableofcontents  $\setlength{\unitlength}{1pt}$ section $\setlength{\unitlength}{1pt}$ 

Was passiert nach dem ersten/zweiten Übersetzen?

# **Seitenstile**

#### Linux-[Praktikum](#page-0-0)

Dirk Frettlöh

Bash-[Kurzbefehle](#page-3-0)

#### LA[TEX](#page-6-0) [WYSIWYG vs.](#page-8-0) Warum IATEX? [Erste Schritte](#page-24-0) [Emacs und Evince](#page-28-0)

[Der Editor](#page-38-0) emacs LA[TEX-Sprache](#page-42-0)

LA[TEX](#page-48-0) [Fließtext](#page-49-0)

[Gliederung von](#page-54-0) Texten

in den benutzerseitigen Anpassungen:

### $\blacktriangleright$  \pagestyle{plain}

Keine Kopfzeile, Seitennummer zentriert im Fuß.

- ▶ \pagestyle{headings} Seitenzahl+Überschrift im Kopf
- $\rightarrow$  \pagestyle{empty} nichts von alledem

## Zweiseitiger Druck:

Gerade/ungerade Bucherseiten sind symmetrisch: ¨

- ▶ Nummern außen (104 links, 105 rechts)
- **D** außen: schmaler Rand
- innen: breiter Rand

#### Linux-[Praktikum](#page-0-0) Dirk Frettlöh

Bash-[Kurzbefehle](#page-3-0)

#### LA[TEX](#page-6-0) [WYSIWYG vs.](#page-8-0) Warum IATEX? [Erste Schritte](#page-24-0)

[Emacs und Evince](#page-28-0)

[Der Editor](#page-38-0) emacs LA[TEX-Sprache](#page-42-0)

LA[TEX](#page-48-0) [Fließtext](#page-49-0)

[Gliederung von](#page-54-0) Texten

"twoside" zur Dokument-Klasse hinzufügen:

 $\backslash$ documentclass[12pt,a4paper,twoside] $\{ \text{article} \}$ 

### Zweispaltiger Druck

Wird oft für Artikel in Fachzeitschriften verwendet

\documentclass[12pt,a4paper,twocolumn]{article}

Kann natürlich mit "twoside" kombiniert werden.

Beim Übersetzen mit pdflatex gibt es Fehler (muss repariert werden) und Warnung (kann repariert werden). Sehr häufige Warnung:

''overfull hboxes / vboxes''

▶ zu wenig Breite/Höhe für korrekte Textausrichtung

beobachten, ggf. umstellen oder von Hand trennen

#### <span id="page-61-0"></span>Linux-[Praktikum](#page-0-0)

Dirk Frettlöh

Bash-[Kurzbefehle](#page-3-0)

LA[TEX](#page-6-0) [WYSIWYG vs.](#page-8-0) Markup Warum IATEX? [Erste Schritte](#page-24-0) [Emacs und Evince](#page-28-0)

[Der Editor](#page-38-0) emacs LA[TEX-Sprache](#page-42-0)

LA[TEX](#page-48-0)

[Fließtext](#page-49-0) [Gliederung von](#page-54-0) Texten [Konstruktionselemente](#page-61-0)

# Konstruktionselemente

# Umlaute mit LaTeX erzeugen

Linux-[Praktikum](#page-0-0) Dirk Frettlöh

Bash-[Kurzbefehle](#page-3-0) LA[TEX](#page-6-0) [WYSIWYG vs.](#page-8-0) Markup Warum IATEX? [Erste Schritte](#page-24-0) [Emacs und Evince](#page-28-0) [Der Editor](#page-38-0)

A, Ö, Ü, ä, ö, ü, ß:

Entweder direkt eingeben (UTF8!), oder als "a, "o \ss usw. oder als  $\'a$ ,  $\'o$ ,  $\s\$  usw

- ▶ Schlechter lesbar, geht aber auf allen Tastaturen!
- $\triangleright$  verbessert(e) Datenaustausch Linux, Mac, Windows

emacs LA[TEX-Sprache](#page-42-0)

LA[TEX](#page-48-0) [Fließtext](#page-49-0) [Gliederung von](#page-54-0) [Konstruktionselemente](#page-61-0) Sp"a"se "uber K"orpergr"o ${\sse}$ e

#### Linux-[Praktikum](#page-0-0) Dirk Frettlöh

Bash-[Kurzbefehle](#page-3-0)

#### LA[TEX](#page-6-0) [WYSIWYG vs.](#page-8-0) Markup Warum IATEX?

[Erste Schritte](#page-24-0) [Emacs und Evince](#page-28-0)

[Der Editor](#page-38-0) emacs LA[TEX-Sprache](#page-42-0)

#### **LA[TEX](#page-48-0)**

[Fließtext](#page-49-0) [Gliederung von](#page-54-0) Texten [Konstruktionselemente](#page-61-0) Sobald in allen Programmen auf allen Rechnern UTF8 (gleich!) läuft, sollte Punkt 2 egal sein. Ist hoffentlich bald soweit.

- Ganz früher: ASCII. Jedes Zeichen wird mit 7 bit codiert  $(z.B. 100 0001 = A, 110 0001 = a$  usw) Nur 128 Zeichen.
- ▶ Früher: verschiedene Standards wie ISO 8859-1, Windows 1252,... ASCII + Sonderzeichen z.B.  $\in$ , ä, á, ã. Oft 8 bit.
- ▶ Heute: UTF8. Variable Bitlänge, 8 bis 32 bit. Umfasst 1 112 064 Zeichen, alle Alphabete. ° ® ™ ½ ¼ µ ¢  $\pounds$ €  $\blacktriangle$ е $\pmod{5}$  Щ Ъ आ इ رخم د ذر фить  $\pmod{7}$ 僑 僒 僓 安 毋 比 手

# Typographische Anfuhrungszeichen ¨

Linux-[Praktikum](#page-0-0) Dirk Frettlöh

Bash-[Kurzbefehle](#page-3-0)

LA[TEX](#page-6-0) [WYSIWYG vs.](#page-8-0) Markup Warum IATEX? [Erste Schritte](#page-24-0) [Emacs und Evince](#page-28-0)

[Der Editor](#page-38-0) emacs LA[TEX-Sprache](#page-42-0)

LA[TEX](#page-48-0) [Fließtext](#page-49-0)

[Gliederung von](#page-54-0) [Konstruktionselemente](#page-61-0)

Deutsch: " Gehen wir ins ' Le Wok' zum Essen?" fragte Sara. Englisch: "Shall we go to 'Le Wok' for dinner?" Sara asked Auf Englisch: mit Tastatur. (Obacht: ' quote vs ' backtick) Auf Deutsch:

- $\triangleright$  einfache Anführungszeichen: \glq, \grq (German left quote, German right quote)
- $\triangleright$  doppelte Anführungszeichen  $\gtrsim$  doppelte Anführungszeichen  $\gtrsim$  algq,  $\gtrsim$  argq (German left quote quote, German right quote quote)

# Listen

Linux-[Praktikum](#page-0-0)

Dirk Frettlöh

Bash-[Kurzbefehle](#page-3-0)

LA[TEX](#page-6-0) [WYSIWYG vs.](#page-8-0) Markup Warum IATEX? [Erste Schritte](#page-24-0) [Emacs und Evince](#page-28-0)

[Der Editor](#page-38-0) emacs LA[TEX-Sprache](#page-42-0)

LA[TEX](#page-48-0) [Fließtext](#page-49-0) [Gliederung von](#page-54-0) Texten [Konstruktionselemente](#page-61-0) Listen...

• Blöcke

- Gegenstände
- Nicht-Spieler-Charaktere (Mobs)

...gehen so:

```
\begin{itemize}
item Blöcke
item Gegenstände
item Nicht-Spieler-Charaktere (Mobs)
\end{itemize}
```
# Listen

#### Geschachtelte Listen

Linux-[Praktikum](#page-0-0)

Dirk Frettlöh

Bash-[Kurzbefehle](#page-3-0)

LA[TEX](#page-6-0) [WYSIWYG vs.](#page-8-0) Markup Warum IATEX? [Erste Schritte](#page-24-0) [Emacs und Evince](#page-28-0)

[Der Editor](#page-38-0) emacs LA[TEX-Sprache](#page-42-0)

LA[TEX](#page-48-0)

[Fließtext](#page-49-0) [Gliederung von](#page-54-0) Texten

[Konstruktionselemente](#page-61-0)

 $\begin{cases} \frac{1}{1} \end{cases}$ item Blöcke  $\begin{cases} \frac{1}{\text{temice}} \end{cases}$ item ... \end{itemize } item Gegenstände  $\langle$ end $\{$ itemize $\rangle$ 

**Blöcke** 

- Gegenstände
	- Werkzeug
		- ∗ Spitzhacke
		- ∗ Schaufel
	- Nahrung
- Nicht-Spieler-Charaktere (Mobs)

# Aufz¨ahlungen

#### Linux-[Praktikum](#page-0-0)

Dirk Frettlöh

Bash-[Kurzbefehle](#page-3-0)

LA[TEX](#page-6-0) [WYSIWYG vs.](#page-8-0) Markup [Warum L](#page-12-0)ATEX? [Erste Schritte](#page-24-0) [Emacs und Evince](#page-28-0)

[Der Editor](#page-38-0) emacs LA[TEX-Sprache](#page-42-0)

LA[TEX](#page-48-0) [Fließtext](#page-49-0) [Gliederung von](#page-54-0)

[Konstruktionselemente](#page-61-0)

Aufz¨ahlungen erzeugen die Nummerierung automatisch.

```
\begin{cases}enumerate\end{cases}item Blöcke...
\end{sup}
```
enumerate statt itemize, sonst wie normale Listen.

- 1. Blöcke
- 2. Gegenstände
	- 2.1 Werkzeug
		- 2.1.1 Spitzhacke
		- 2.1.2 Schaufel
	- 2.2 Nahrung
- 3. Nicht-Spieler-Charaktere (Mobs)

# Tabellen

Linux-[Praktikum](#page-0-0)

Dirk Frettlöh

Bash-[Kurzbefehle](#page-3-0)

LA[TEX](#page-6-0) [WYSIWYG vs.](#page-8-0) Markup Warum IATEX? [Erste Schritte](#page-24-0) [Emacs und Evince](#page-28-0)

[Der Editor](#page-38-0) emacs LA[TEX-Sprache](#page-42-0)

LA[TEX](#page-48-0) [Fließtext](#page-49-0) [Gliederung von](#page-54-0) [Konstruktionselemente](#page-61-0)

Art.-Nr. Produkt Menge Preis 1001 Festplatte 2TB 1 125,21 2001 Prozessor 3GHz 1 200,84 \begin{tabular}{rlcr} Art.-Nr. & Produkt & Menge & Preis \\ 1001 & Festplatte 4TB & 1 & 125,21 \\ 2001 & Prozessor 5GHz & 1 & 200,84 \\ \end{tabular} Anzahl Spalten  $=$  Anzahl Buchstaben hinter  $\begin{equation} \begin{array}{c} \texttt{[b] } \end{array}$  hier:  $\texttt{[t] } \begin{array}{c} \texttt{[c] } \end{array}$  $\blacktriangleright$   $\blacktriangleright$   $\blacktriangleright$   $\blacktriangleright$   $\blacktriangleright$   $\blacktriangleright$   $\blacktriangleright$   $\dashv$   $\dashv$   $\dashv$   $\dashv$   $\dashv$   $\dashv$   $\dashv$   $\dashv$   $\dashv$   $\dashv$   $\dashv$   $\dashv$   $\dashv$   $\dashv$   $\dashv$   $\dashv$   $\dashv$   $\dashv$   $\dashv$   $\dashv$   $\dashv$   $\dashv$   $\dashv$   $\dashv$   $\dashv$   $\dashv$   $\dashv$   $\dash$  $\blacktriangleright$  c = zentriert  $\blacktriangleright$  r = rechtsbündig

Zeilenende: \\ (kann bei der letzten Zeile entfallen)

# Weitere Möglichkeiten

 $\overline{\mathbf{R}}$ 

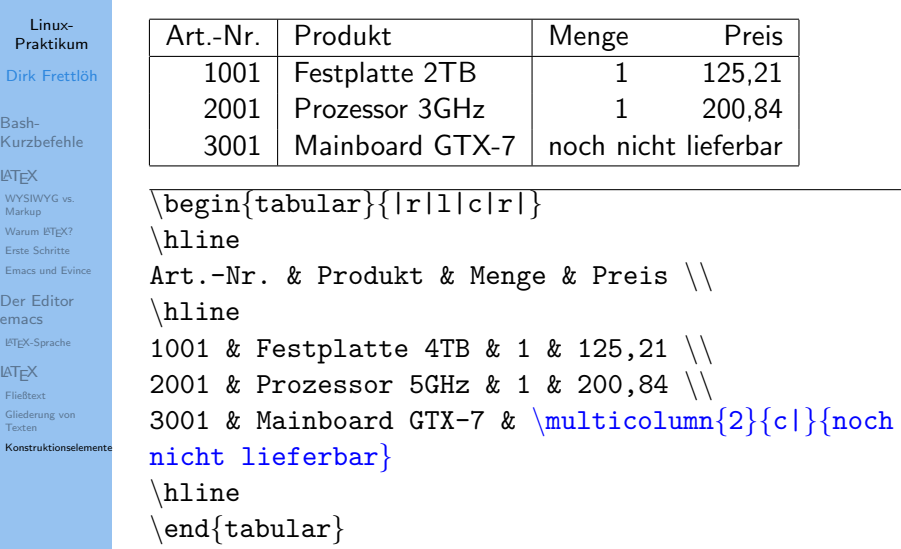

# <span id="page-70-0"></span>Ende der heutigen Vorlesung

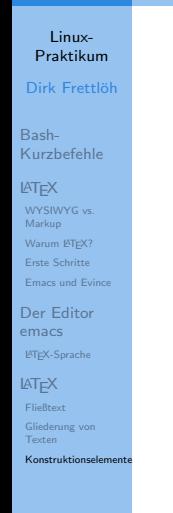

### Vielen Dank fürs Zusehen! Bis nächste Woche!